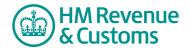

## **Customer Member**

## **Navigating your Room**

- 1 Navigate to the Room **Home page**.
- 2 To close the **map/search/tasks pane** select the **X** button (A).

| HM Revenue<br>& Customs                                                                                                |                                                                                                    | HMRC Home Contact us Help |                 |
|----------------------------------------------------------------------------------------------------|----------------------------------------------------------------------------------------------------|---------------------------|-----------------|
| * My Services > My eRo                                                                                                 | - Business Contact Unit: Castleroy plc 🗇                                                                                                    | Logout 🦻 <u> a</u>        |                 |
| mep search tasks X<br>Sussiess Contact Unit:<br>C Vhew<br>Edit<br>Paste<br>Mark Read<br>Access Control<br>Notification | Business Contact Unit: Castleroy plc<br>an effoom created on (5 Sep 07<br>create constant constant constant<br>create constant constant constant |                           |                 |
|                                                                                                    | Web Links Website Feedback                                                                                                    | Recycle Bin               | A X (Close) but |
|                                                                                                    | create addfle binark read commands, ⊥ E ⊞<br>Announcements add an arrouncement                                                                   |                           |                 |
|                                                                                                    | @ Crawn Copyright   Terms & Conditions   Privacy Policy   Accessibility                                                                          |                           |                 |

- **3** The Control bar shows the **Navigation path/breadcrumb trail** (B) which tracks a member's location within the Room and allows them to navigate back to a specific screen.
- 4 The **tool** bar (C) has the following buttons

**logout** logs a member out of the Shared Workspace service.

• **Unread** icon only appears when a member has unread items in the Room. Selecting this icon opens the next unread item.

**Intercom** icon allows a member to have a live chat with other members of the Room who are logged into the Room, or alert them of their presence.

 $\Delta$  Alert icon sends an email alert message to other members. Also known as the paper aeroplane.

**4 Help** icon at the top of the page opens the online help for Shared Workspace.

**Member** icon lets a member know who is currently in the Room. Pointing the mouse cursor over this icon displays a list of members currently logged into the Room.

| HM Revenue                                                        | HWRC Home Contact us Help |                                                                                  |
|-------------------------------------------------------------------|---------------------------|----------------------------------------------------------------------------------|
| My Services > My eRooms > Dusiness Contact Unit: Castleroy plc B  | C lozout 🦻 🕿 🕢 🗕          |                                                                                  |
| Business Contact Unit: Castleroy plc                              |                           |                                                                                  |
| an eRoom created on 05 Sep 07                                     |                           |                                                                                  |
| ♦ create rob search ⊙ events Ø members                            |                           |                                                                                  |
| Web Links Website Feedback                                        | Recycle Bin               | <ul><li>B Navigation path/<br/>breadcrumb trail</li><li>C tool buttons</li></ul> |
| create add file 9 mark read commands 💷 E 🗐                        |                           |                                                                                  |
| Announcements add an announcement                                 |                           |                                                                                  |
| @ Crown Copyright   Terms & Conditions   Privacy Policy   Accessi | sility                    |                                                                                  |

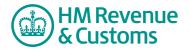

- 5 The **room button bar** has the following buttons
  - create (D) allows members to add new items such as Folders, Databases and Calendars
  - search (E) allows members to make a full text search of all files and items in the Room
  - events (F) allows members to view any events entered in a Calendar
  - members (G) allows members to see the list of Room members and their details.

| HM Revenue<br>& Customs                                                 | HMRC Home | Contact us Help |   |                |
|-------------------------------------------------------------------------|-----------|-----------------|---|----------------|
| t My Services > My eRooms > Business Contact Unit: Castleroy plc        | logout    | ₽☆@ 1           |   |                |
| Business Contact Unit: Castleroy plc                                    |           |                 |   |                |
| an eRoom created on 05 Sep 07                                           |           |                 |   |                |
| * create ∿ob search ⊙ events Ø members                                  |           |                 |   |                |
| 0 3 6 6                                                                 |           |                 | D | create button  |
|                                                                         |           |                 | E | search button  |
|                                                                         |           | 2               | F | events button  |
| Web Links Website Feedback                                              | Rec       | vcle Bin        | G | members buttor |
| create add file ⊅ mark read commands 🔟 🗄 🗒                              |           |                 |   |                |
| Announcements add an announcement                                       |           |                 |   |                |
| © Crown Copyright   Terms & Conditions   Privacy Policy   Accessibility |           |                 |   |                |

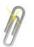

## Note

The create button will not be shown on the front page of a Room because it is Shared Workspace policy to lock the front page of all Rooms.

- 6 The **Item box** displays the items within a Room. It can contain a variety of items, for example
  - Folder (H) you can view or edit the contents by selecting the icon
  - **Database** (I) you can **view** or **edit** the contents by selecting the icon
  - **Recycle Bin** (J) stores all files deleted from the Room. Only the Room's BAOs can access files stored in the Recycle Bin.

| HM Revenue<br>& Customs                                                 | HMRC Home Contact us Help |                                                                 |
|-------------------------------------------------------------------------|---------------------------|-----------------------------------------------------------------|
| My Services > My eRooms > Business Contact Unit: Castleroy plc          | logout 🎾 술 🙆 🙎            |                                                                 |
| Business Contact Unit: Castleroy plc                                    |                           |                                                                 |
| an eRoom created on 05 Sep 07                                           |                           |                                                                 |
| * create * cb search © events () members                                |                           |                                                                 |
|                                                                         |                           | H Folder                                                        |
|                                                                         |                           | <ul><li>H Folder</li><li>Database</li><li>Recycle Bir</li></ul> |
| Web Links Website Feedback                                              |                           | Recycle Bir                                                     |
| Web Links Website reedback                                              | Recycle Bin               | The eyele bi                                                    |
| create add file 🗅 mark read commands 🔟 🗮                                |                           |                                                                 |
| Announcements add an announcement                                       |                           |                                                                 |
|                                                                         |                           |                                                                 |
| © Crown Copyright   Terms & Conditions   Privacy Policy   Accessibility |                           |                                                                 |

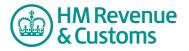

- 7 The **command bar** has the following buttons
  - **create** (K) allows members to **create items** the same as the Room button bar item (not shown when front page is locked)
  - **add file** (L) allows members to **add a file** to the Room (not shown when front page is locked)
  - mark read (M) allows members to select specific, or all items as read
  - commands (N) allows members to display items in a detailed list with check boxes.
  - **large icons** button (O) allows members to view items as large icons.
  - **list icons** button (P) allows members to view items as a list.
  - **detailed list** icon (Q) allows members to view items in a detailed list with a check box.

| HM Revenue<br>& Customs                                            | HMRC Home Contact us Help                                |
|--------------------------------------------------------------------|----------------------------------------------------------|
| t My Services > My eRooms > Business Contact Unit: Castleroy plc   | logout 🎔 술 🖉                                             |
| Business Contact Unit: Castleroy plc an eRoom created on 05 Sep 07 | <b>K</b> create button                                   |
| ir create roco search ⊙ events 🗭 members                           | add file button     mark read button     commands button |
| Web Links Website Feedback                                         | Recycle Bin<br>P list icons button                       |
| Announcements add an announcement P                                | detailed list butto                                      |

8 You can also access Commands for each item in the Room by right-clicking the item to display a **pop-up menu** (R).

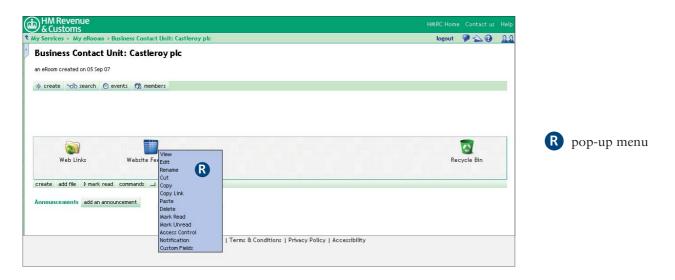

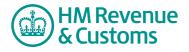

Quick Reference Guide

9 The **add an announcement** button (S) allows members to add a comment to the Room's front page.

| HM Revenue<br>& Customs                                        |              |
|----------------------------------------------------------------|--------------|
| Ay Services > My eRooms > Business Contact Unit: Castleroy plc | logout 🏓 술 🕢 |
| Business Contact Unit: Castleroy plc                           |              |
| an eRoom created on 05 Sep 07                                  |              |
| * create *ob search O events 🕅 members                         |              |
|                                                                |              |
|                                                                |              |
|                                                                | -            |
|                                                                | 2            |
| Web Links Website Feedback                                     | Recycle Bin  |
| create add file 🕨 mark read commands 🔟 🗄 🔠                     |              |
| Announcements add an announcement                              |              |
|                                                                |              |
| •                                                              |              |
|                                                                |              |

**S** add an announcement button